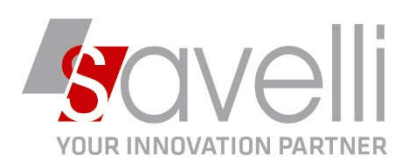

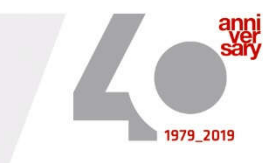

Merate, 15/03/2021

## **La presente per inviare la procedura necessaria per il ripristino delle credenziali di accesso DOCEASY.**

Dai test effettuati dal nostro Staff tecnico abbiamo riscontrato che il collegamento alla piattaforma dopo aver effettuato il ripristino credenziali potrebbe essere, in alcuni casi, ancora non disponibile. Vi aggiorneremo in merito non appena avremo ulteriori informazioni.

## **PROCEDURA RIPRISTINO CREDENZIALI ACCESSO DOCEASY**

1- Entrare nella consolle della FATTURAZIONE ELETTRONICA (4-1-I o 2-1-E), andare sul menù INVIA/RICEVI e cliccare su ACCEDI AL SITO DOCEASY:

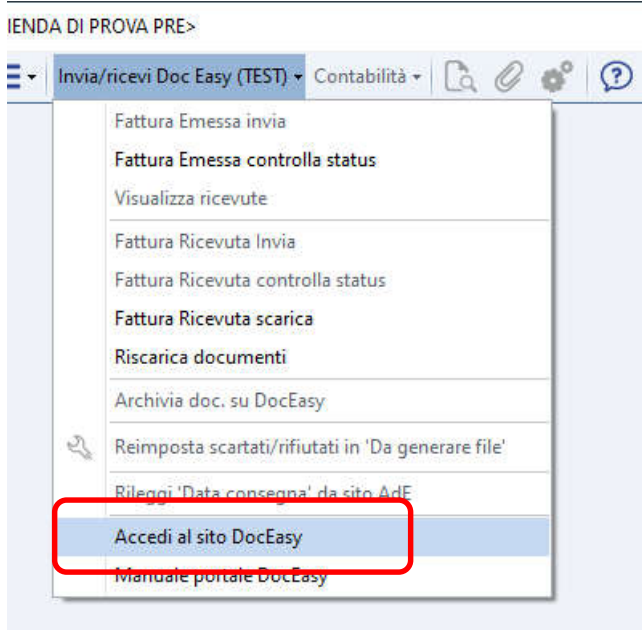

SAVELLI S.R.L. Sede Legale e Operativa | Via Bergamo, 30 | 23807 Merate (LC) T. +39 039 9280118 | F. +39 039 9280134 | info@savelli.com | savellisrl@promopec.it

P.I. e C.F. n. 00925910135 | Cap. Soc. € 31.200,00/I.V. REA 198797 | Reg. Imp. Lecco n. 00925910135

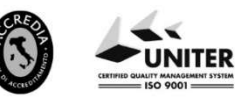

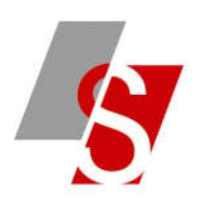

2- Si aprirà la seguente pagina di INTERNET e cliccare sul bottone ACCEDI:

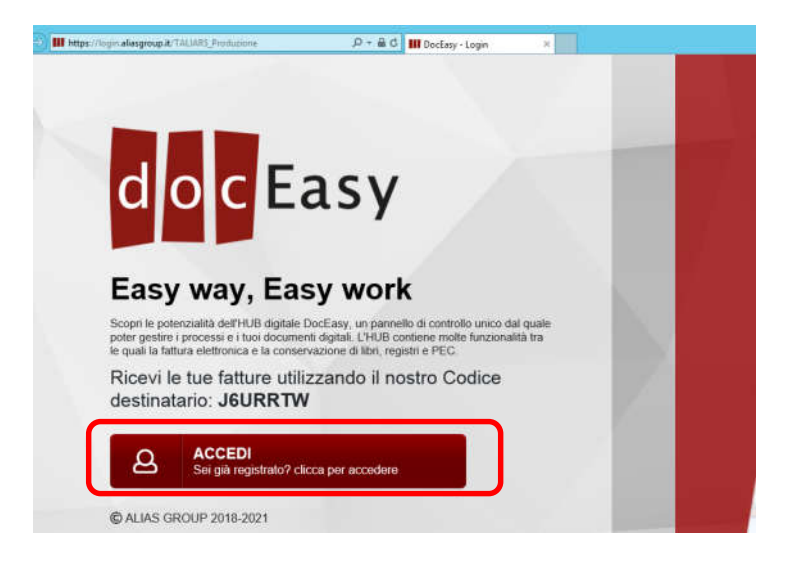

3- Si aprirà la schermata con mail e password con cui è stata effettuata la registrazione al sito di DOCEASY, cliccare su **PASSWORD SMARRITA**:

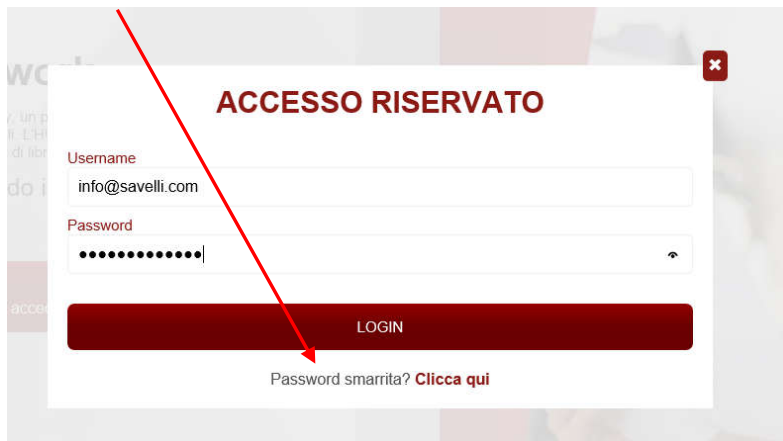

4- Si aprirà la seguente maschera in cui dovete inserire la stessa mail presente nella videata precedente e cliccare sul bottone **INVIA RICHIESTA**:

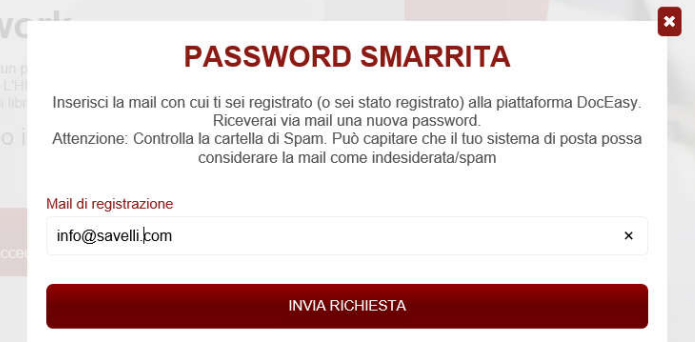

## **ATTENZIONE:**

**a causa dell'elevata mole di richieste di recupero credenziali potreste doveR attendere diversi minuti prima di ricevere la mail con le nuove credenziali.**

SAVELLI S.R.L. Sede Legale e Operativa | Via Bergamo, 30 | 23807 Merate (LC) T. +39 039 9280118 | F. +39 039 9280134 | info@savelli.com | savellisrl@promopec.it

P.I. e C.F. n. 00925910135 | Cap. Soc. € 31.200,00/I.V. REA 198797 | Reg. Imp. Lecco n. 00925910135

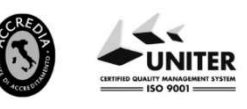

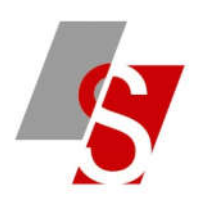

5- Una volta ricevuta la mail di DOCEASY di ripristino delle credenziali di accesso occorre entrare nella consolle della FATTURAZIONE ELETTRONICA e andare sul menù PERSONALIZZAZIONE FATTURA ELETTRONICA:

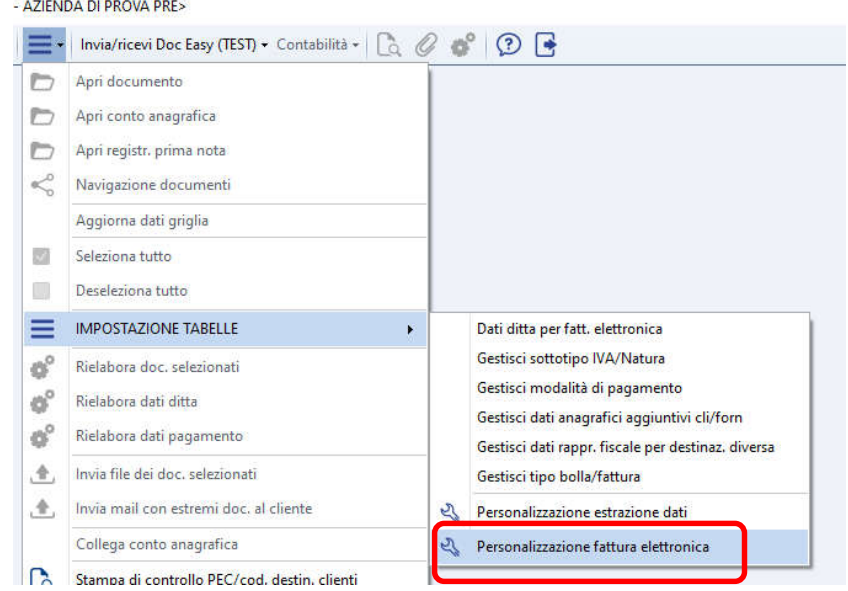

6- Andare alla pagina **3 INVIO FILE** modificare la **PASSWORD** inserendo quella nuovo appena ricevuta, poi cliccare sul bottone **OTTIENI API KEY** e successivamente sul bottone **CONTROLLA CREDENZIALI:**

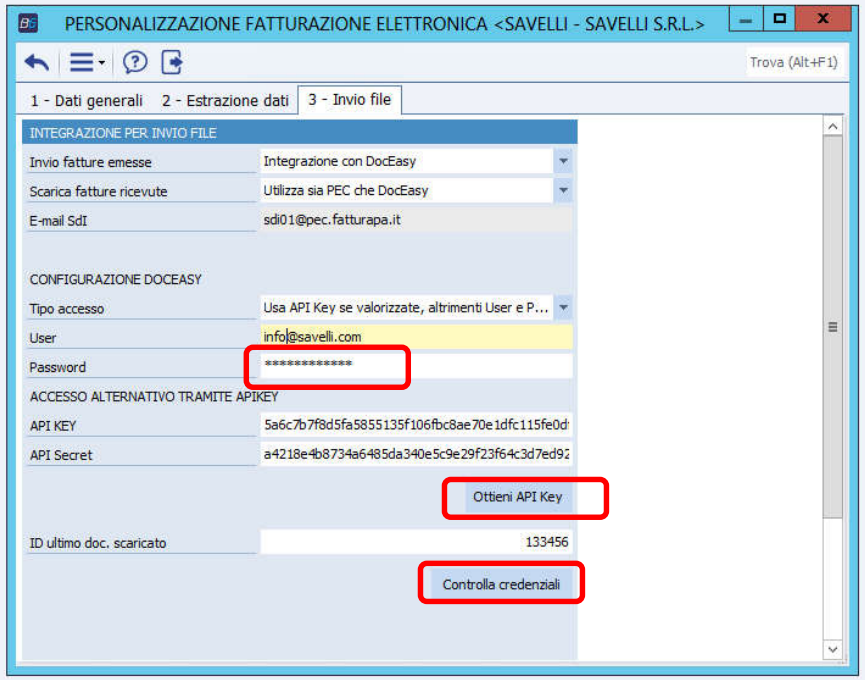

Ricevuto esito positivo al controllo credenziali la procedura di recupero/modifica password è terminata.

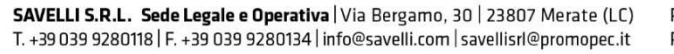

P.I. e C.F. n. 00925910135 | Cap. Soc. € 31.200,00/I.V. REA 198797 | Reg. Imp. Lecco n. 00925910135

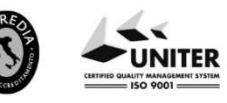